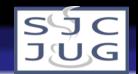

## Programando Applets

#### <span id="page-0-0"></span>Rafael Santos

Instituto Nacional de Pesquisas Espaciais www.lac.inpe.br/∼rafael.santos

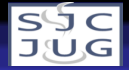

# Tópicos

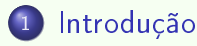

[Conceitos Básicos](#page-8-0)

#### [Applets](#page-14-0)

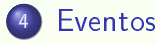

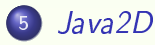

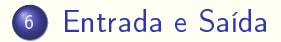

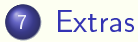

[Programando](#page-0-0) Applets Introdução Sobre o Curso

<span id="page-2-0"></span>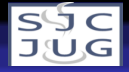

# Objetivos

- **•** Entender o que é uma *applet*.
- Entender quais aplicações podem ser criadas como applets.
- Aprender a programar *applets* simples.
	- Aprender um pouco sobre programação orientada a eventos.
	- Aprender um pouco de Java2D.
	- Aprender a trabalhar com componentes de interfaces gráficas.

[Programando](#page-0-0) Applets Introdução Sobre o Curso

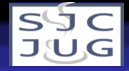

## Pré-requisitos

Não obrigatórios, mas ajuda bastante...

- Programação orientada a objetos e sintaxe de Java.
- **·** Programação com elementos de interfaces gráficas (componentes).
- Programação orientada a eventos.
- · Programação de gráficos com Java2D.
- Entrada e saída, acesso a bancos de dados.
- $\bullet$  HTML.

[Programando](#page-0-0) Applets Introdução Sobre o Curso

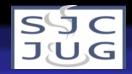

#### Conteúdo e material

- Exposição, sem laboratório.
- Não veremos segurança (applets assinadas, etc.).
- Não veremos aplicações complexas, uso de som, técnicas avançadas.
- **·** Somente trechos significativos do código-fonte.
- Código-fonte e material de apresentação serão colocados no site www.lac.inpe.br/∼rafael.santos.

[Programando](#page-0-0) Applets Introdução O que são Applets

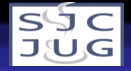

# Applets...

- Pequenas aplicações copiadas de um servidor e executadas em um navegador.
- A partir de 1995, causaram grande interesse por Java.
	- WWW era muito estática!
	- Aplicações somente do lado do servidor (CGIs).
- Forma de enviar aplicações com interfaces ricas para clientes.
	- Sempre versões atualizadas da aplicação.
	- Ônus de processamento do lado do cliente.

[Programando](#page-0-0) Applets Introdução O que são Applets

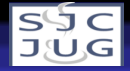

Applets...

- o Interesse tem decaído:
	- Servidores mais eficientes, interfaces em HTML.
	- Estabelecimento de Java como linguagem de programação.
	- Problemas de compatibilidade entre máquinas virtuais.
- Ainda vale a pena aprender:
	- **•** Fim da incompatibilidade, facilidade de *deployment*.
	- Criação de pequenas aplicações.
	- Tarefas como visualização, demonstrações, etc.
	- · Existem outras abordagens, mas applets são em Java!

[Programando](#page-0-0) Applets Introdução O que são Applets

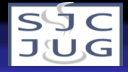

# Por que usar applets?

- **·** Maneira mais fácil de fazer *deployment* de pequenas aplicações com interfaces ricas:
	- Usuário não precisa instalar nada no disco (exceto a VM).
	- Versões novas automaticamente carregadas.
	- Mais segurança do que aplicações inteiras.
- OK, existem algumas desvantagens...
	- Restrições à execução.
	- **·** Restrições ao acesso a dados (exceto applets assinadas).
- **Outras alternativas existem.** 
	- Java Web Start.

<span id="page-8-0"></span>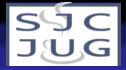

### Classes, campos e métodos

- Uma aplicação (ou applet) em Java é uma classe.
- Pedaços da aplicação podem estar distribuídos em várias classes.
- Usamos instâncias de classes em outras classes.
- Uma classe pode conter campos (que representam valores pertinentes àquela classe).
- Uma classe pode conter métodos (que descrevem que processamento deve ser feito naquela classe).
- Uma classe pode conter construtores, métodos especiais que são executados quando criamos instâncias das classes.

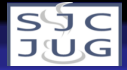

#### Classes, campos e métodos

- Campos e métodos podem ser:
	- Públicos: métodos de outras classes podem acessar, não é uma boa idéia para campos.
	- Privados: somente métodos da mesma classe podem acessar, faz mais sentido para campos.
	- Protegidos: somente métodos da mesma classe e de  $\sf{classes}$  herdeiras podem acessar $^1$  , melhor ainda.
- Comum: métodos públicos, campos privados ou protegidos: encapsulamento.

<sup>&</sup>lt;sup>1</sup>Lembrar que isso só funciona com pacotes!

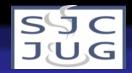

#### Classes, campos e métodos: exemplo

```
public class Circulo
  {
  protected Color cor;
  protected int x,y;
  protected int raio;
  public Circulo(Color c,int x,int y,int r)
    {
    cor = c;
   this x = x; this y = y; raio = r;
    }
  public void draw(Graphics2D g)
    {
    g.setColor(cor);
    Ellipse2D.Float circ =
      new Ellipse2D.Float(x-raio,y-raio,raio*2,raio*2);
    g.draw(circ);
    }
  }
```
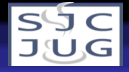

#### Herança

- Usamos uma classe já existente (ancestral) para derivar uma nova classe.
- Nova classe herda campos e métodos públicos e protegidos da classe ancestral.
- Nova classe (herdeira) pode sobrepor métodos e campos.
- Métodos na classe herdeira podem executar métodos na ancestral através de super.

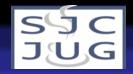

#### Herança: exemplo

```
public class CirculoPreenchido extends Circulo
  {
  protected Color corP;
  public CirculoPreenchido(Color c,Color p,int x,int y,int r)
    {
    super(c, x, y, r);corP = p;}
  public void draw(Graphics2D g)
    {
    g.setColor(corP);
    Ellipse2D.Float circ =
      new Ellipse2D.Float(x-raio,y-raio,raio*2,raio*2);
    g.fill(circ);
    super.draw(g);
    }
  }
```
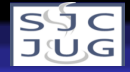

#### Interfaces

- · Diferente do conceito de interfaces gráficas!
- Tipos de classes onde métodos são declarados mas não implementados.
- **·** Servem como *contratos* para classes que implementarão estas interfaces.
- Classes que implementam as interfaces devem implementar os métodos declarados.

<span id="page-14-0"></span>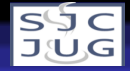

# Applets

- Applets herdam da classe JApplet.
	- · Alguns métodos pré-definidos, podem ser sobrepostos.
- Ciclo de Vida:
	- Método init: executado quando a applet é carregada pela primeira vez.
	- Método start: executado quando o navegador carrega ou volta à página com a applet.
	- Método stop: executado quando o navegador deixa a página com a applet.
	- Método destroy: executado quando o navegador é fechado.

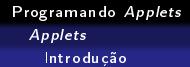

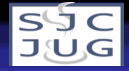

# Applets

- · Métodos "mágicos", executados automaticamente pelo navegador.
- Herdam também de Component/Container, podemos sobrepor método paint.
- Herdam também de Component/Container, podemos sobrepor método paint.
- Outro método interessante: resize garante tamanho pedido (mas não no navegador!).

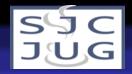

# Applet mínima

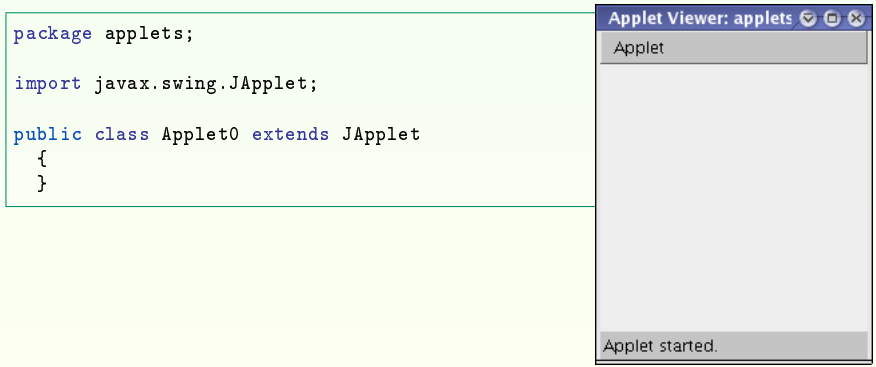

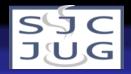

#### Applet mais interessante

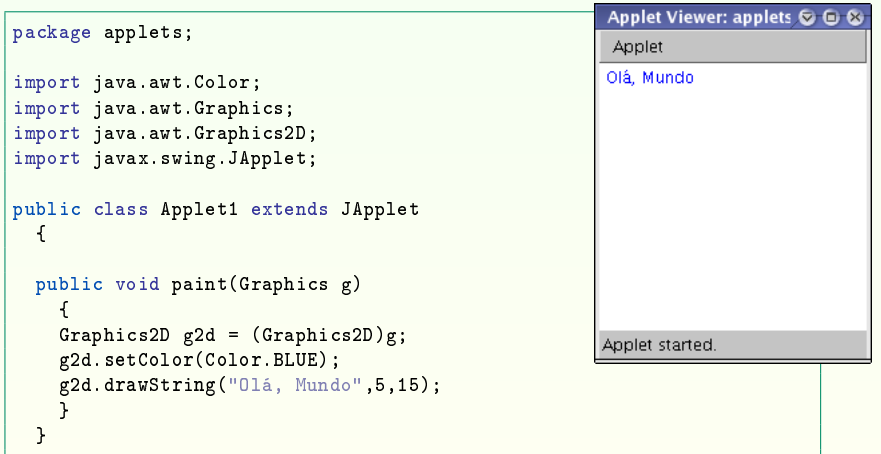

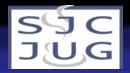

#### Applet ainda mais interessante

```
package applets;
import java.awt.*;
import javax.swing.JApplet;
public class Applet2 extends JApplet
  {
  private int largura,altura;
  public void init()
    {
    largura = getWidth(); altura = getHeight();
    }
  public void paint(Graphics g)
    {
    Graphics2D g2d = (Graphics2D)g;g2d.setColor(Color.BLUE);
    g2d.drawLine(0,0,largura,altura);
    }
  }
```
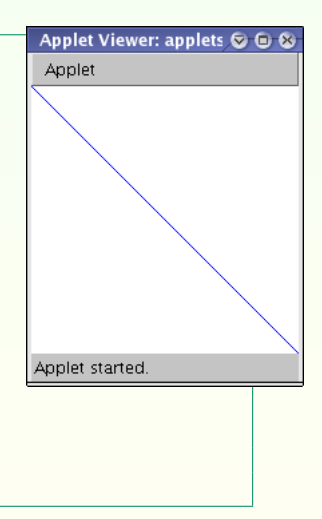

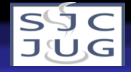

Applets

até agora...

- Sobreposição de método init para inicializar atributos da applet.
- Sobreposição de método paint para desenhar algo na applet.
- · Isso é simples mas pouco eficiente!
- Como desenhar uma interface com usuário?
- **· Como reagir à interação com usuário?**

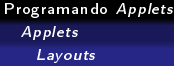

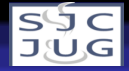

## Layouts

- Como desenhar uma interface com usuário?
- **·** Uma *applet* contém uma única janela.
- Podemos usar vários componentes de interfaces com usuários em uma applet.
- Devemos ter uma forma de organizar estes componentes  $\rightarrow$  Layouts.
- Vários tipos de layouts em Java, combinações possíveis.

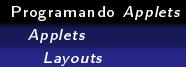

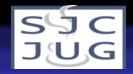

# BorderLayout

- O layout mais comum, é o default.
- Cinco áreas nomeadas.

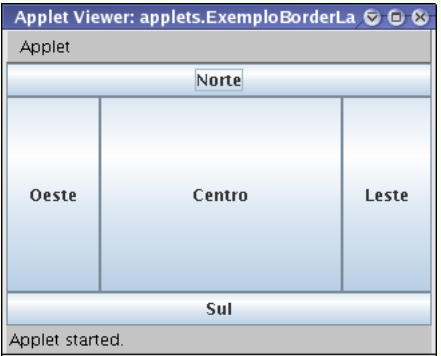

[Programando](#page-0-0) Applets Applets Layouts

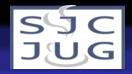

## BorderLayout

```
public class ExemploBorderLayout extends JApplet
  {
  public void init()
    {
    setLayout(new BorderLayout());
    add(new JButton("Norte"),BorderLayout.NORTH);
    add(new JButton("Sul"),BorderLayout.SOUTH);
    add(new JButton("Leste"),BorderLayout.EAST);
    add(new JButton("Oeste"),BorderLayout.WEST);
    add(new JButton("Centro"),BorderLayout.CENTER);
    }
  }
```
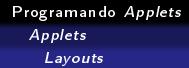

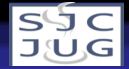

# **GridLayout**

#### Várias áreas iguais, grade regular.

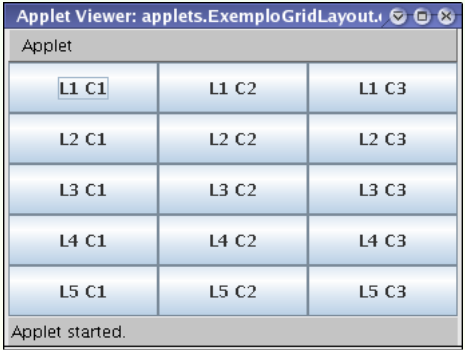

[Programando](#page-0-0) Applets Applets Layouts

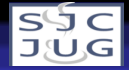

## GridLayout

```
public class ExemploGridLayout extends JApplet
  {
  public void init()
    {
    setLayout(new GridLayout(5,3));
    for(int l=0;l<5;l++)
      for(int c=0; c<3; c++)add(new JButton("L"+(1+1)+" C"+(c+1)));
    }
  }
```
[Programando](#page-0-0) Applets Applets Layouts

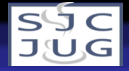

# Sem layouts

- Podemos usar null para setLayout.
- Posicionamento de componentes deve ser feito com chamadas a setBounds dos componentes.
- Desaconselhado:
	- **.** Look-and-feel pode causar diferencas!
	- **Será necessário calcular o tamanho da** *applet* manualmente.
	- Trabalho pode ser muito manual.
- $\bullet$  Mas dá grande flexibilidade...

[Programando](#page-0-0) Applets Applets Layouts

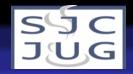

## Sem layouts

```
public class ExemploNullLayout extends JApplet
  {
  public void init()
    {
    setLayout(null);
    JButton b1 = new JButton("Curto");
    JButton b2 = new JButton("Comprido");
    JButton b3 = new JButton("Enorme");
    b1.setBounds(0,0,90,40);
    b2.setBounds(90,0,400,40);
    b3.setBounds(0,50,550,80);
    add(b1);
    add(b2):
    add(b3);
    }
  }
```
[Programando](#page-0-0) Applets Applets Layouts

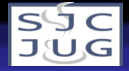

# Sem layouts

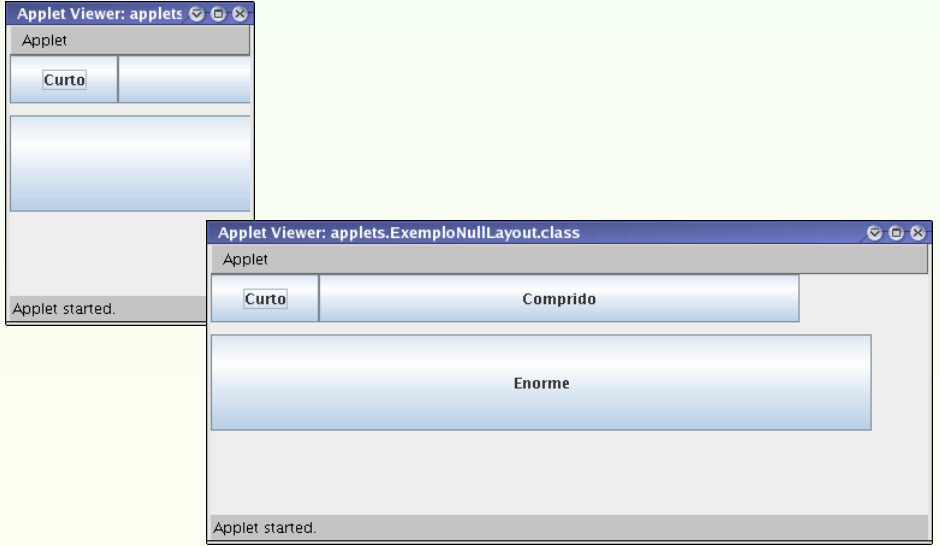

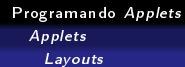

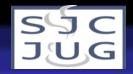

#### Layouts mistos com JPanel

- Podemos usar instâncias de JPanel para agrupar componentes.
- Cada instância de JPanel pode ter seu próprio layout.

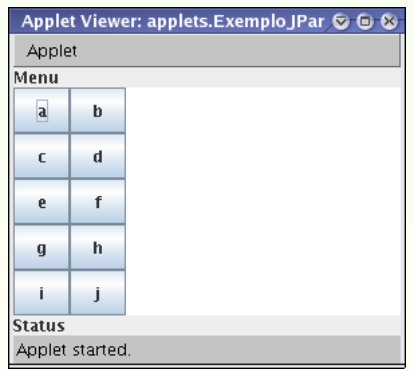

[Programando](#page-0-0) Applets Applets Layouts

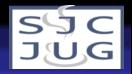

#### Layouts mistos com JPanel

```
public class ExemploJPanel extends JApplet
  {
  public void init()
    {
    setLayout(new BorderLayout());
    JPanel painel = new JPanel(new GridLayout(5,2));
    for(int i=0:i<10:i++)painel.add(new JButton(""+(char)('a'+i)));
    add(new JLabel("Menu"),BorderLayout.NORTH);
    add(new JLabel("Status"),BorderLayout.SOUTH);
    add(painel,BorderLayout.WEST);
    add(new JTextArea(10,30),BorderLayout.CENTER);
    }
  }
```
[Programando](#page-0-0) Applets Applets Layouts

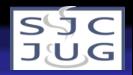

# Outros layouts

- CardLayout permite a organização de páginas de componentes.
- FlowLayout monta componentes um do lado do outro, de acordo com tamanho da janela.
- **•** GridBagLayout permite alinhamento preciso mas não absoluto.
- **•** SpringLayout permite alinhamento de componentes relativamente a outros.

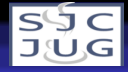

# Componentes básicos

- Muitos componentes já prontos para uso direto.
- **· Todos configuráveis/customizáveis quanto à aparência e** funcionalidade.
- **Não veremos todos**
- Primeiros exemplos mostram somente aparência; funcionalidade somente com eventos.

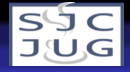

#### Botões

- Servem para seleção de opções simples (sim/não) e executar ações.
- Botões Comuns: instâncias de JButton, podem conter texto e/ou ícone.
- Botões de Rádio: instâncias de JRadioButton, agrupados em ButtonGroups, permitem seleção de uma entre várias opções.
- Checkboxes: instâncias de JCheckBox, permitem escolher ou não uma opção.

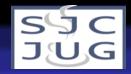

#### Botões

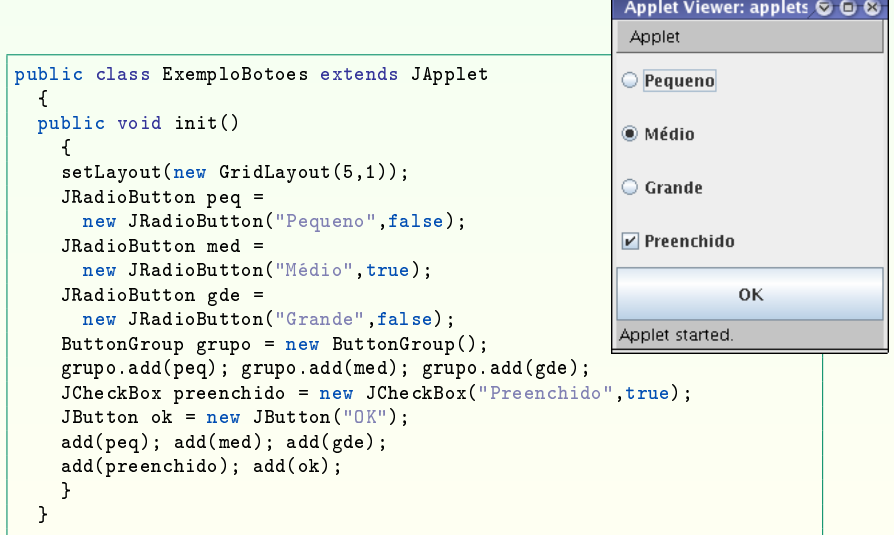

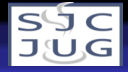

#### Listas, sliders e spinners

- Servem para seleção de opções já existentes (ordenadas ou não).
- Combo Boxes: instâncias de JComboBox, listas com somente uma opção visível, pode ser editável.
- Listas: instâncias de JList, opções mostradas em uma ou mais colunas.
- Sliders: instâncias de JSlider, escolha de valores ordenados.
- Spinners: instâncias de JSpinner, escolha de valores ordenados.
- Listas e Combo Boxes permitem múltiplas seleções.

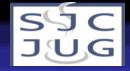

#### Listas

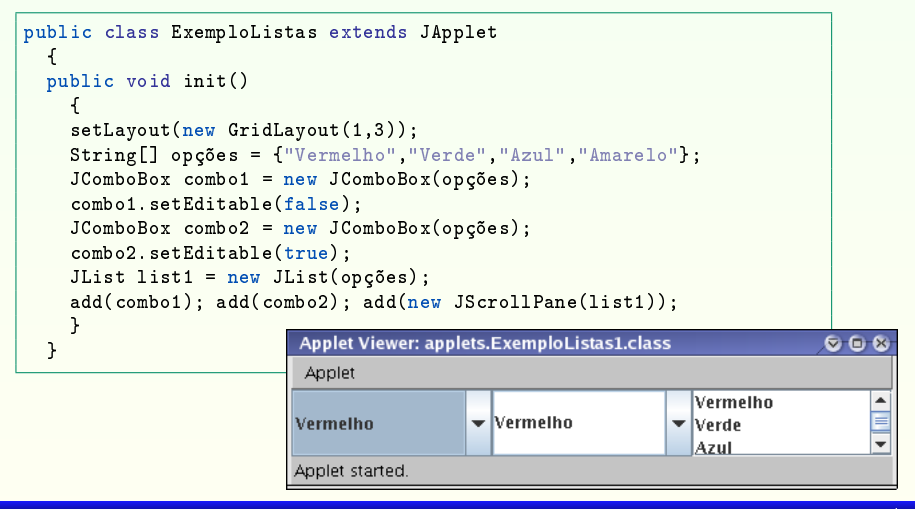
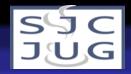

### **Sliders**

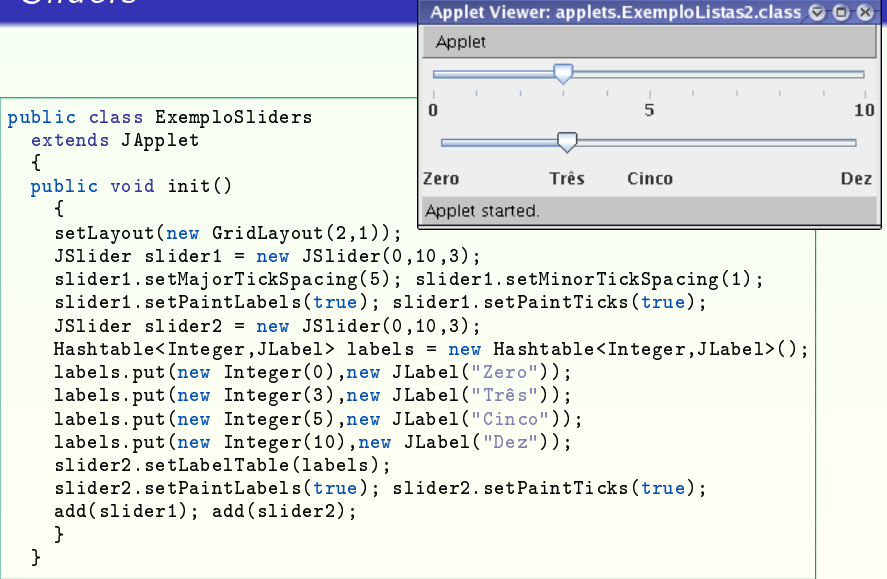

{

{

} }

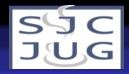

# **Spinners**

Applet Viewer: applets.Exemplo! © © & Applet 미국 Jan <del>(</del>1960 <del>)</del> public class ExemploSpinners extends JApplet Applet started public void init() setLayout(new FlowLayout());  $Integer[]$  dias = new Integer[31]; for(int i=0;i<dias.length;i++) dias[i] = new Integer(i+1); SpinnerListModel modeloDia = new SpinnerListModel(dias); JSpinner dia = new JSpinner(modeloDia); String[] meses = {"Jan","Fev","Mar","Abr","Mai","Jun", "Jul","Ago","Set","Out","Nov","Dez"}; SpinnerListModel modeloMês = new SpinnerListModel(meses); JSpinner mês = new JSpinner(modeloMês); Integer[] anos = new Integer[105]; for(int i=0;i<anos.length;i++) anos[i] = new Integer(i+1900); SpinnerListModel modeloAno = new SpinnerListModel(anos); JSpinner ano = new JSpinner(modeloAno); ano.setValue(new Integer(1960)); add(dia); add(mês); add(ano);

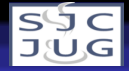

### Campos para texto

- Servem para entrada de strings e variações.
- Campos para texto: instâncias de JTextField, somente uma linha.
- Campos para senhas: instâncias de JPasswordField, não mostra caracteres digitados.
- Áreas para texto: instâncias de JTextArea, várias linhas.
- **·** Labels: instâncias de JLabel, texto não modificável.

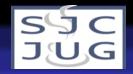

#### Campos para texto

```
public class ExemploTexto1 extends JApplet
  {
  public void init()
    {
    setLayout(new FlowLayout());
    JLabel l1 = new JLabel("Nome:");
    JTextField n = new JTextField(20);
    JLabel l2 = new JLabel("Senha:");
    JPasswordField p = new JPasswordField(10);
    JButton b = new JButton("OK"):
    add(11); add(n); add(12); add(p); add(b);}
  }
```
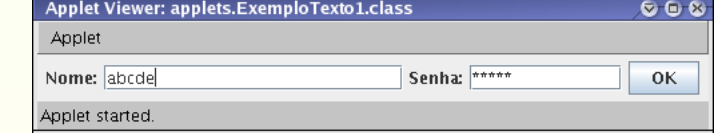

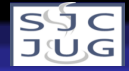

### Campos para texto

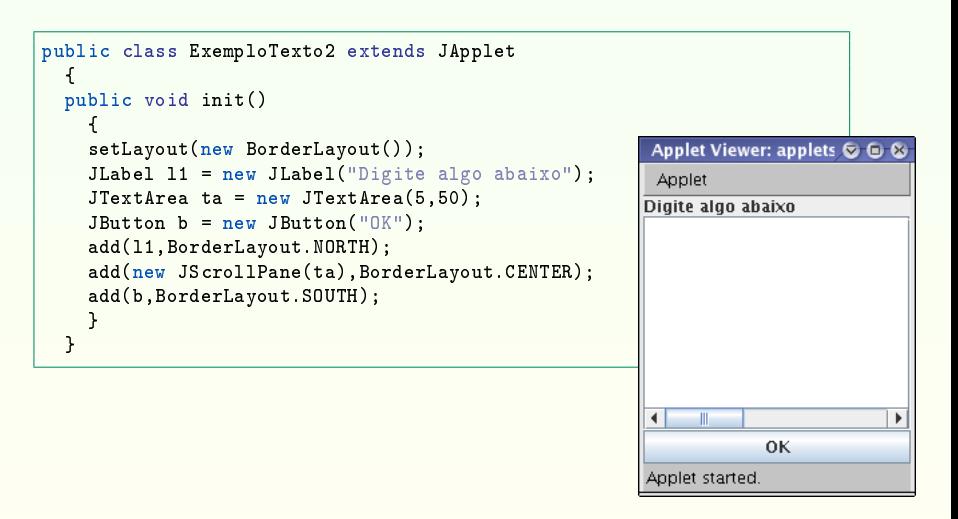

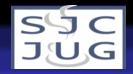

- É simples desenvolver alguns tipos de componentes específicos:
	- Escreva uma classe que herde de JComponent.
	- Implemente o construtor da classe para passar informações para suas instâncias.
	- Sobreescreva o método paintComponent para desenhar o componente.
- Sobreescrever outros métodos pode ser interessante, dependendo da aplicação.

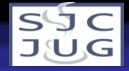

- Esta receita básica serve para componentes que exibem dados ou informações.
- Componentes que aceitam entrada de dados interativa são mais complexos.
- Basta usar componente na applet, sem se preocupar com método paint da applet.

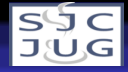

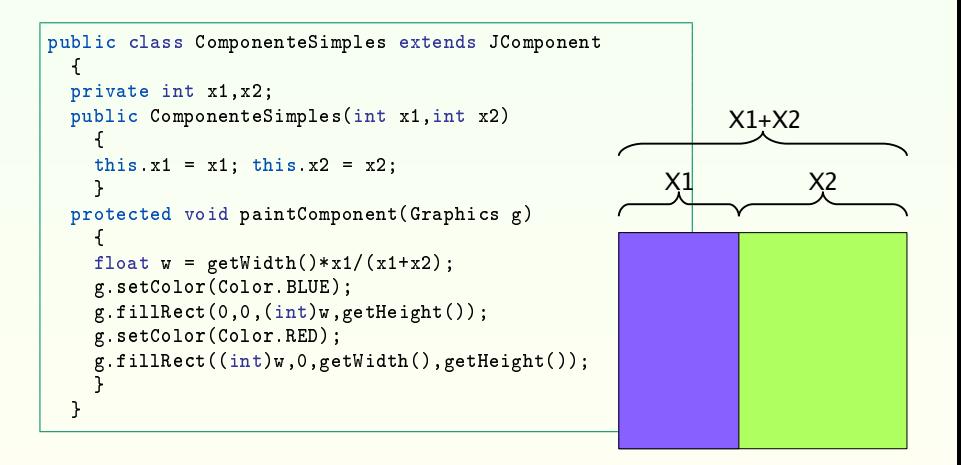

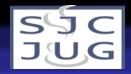

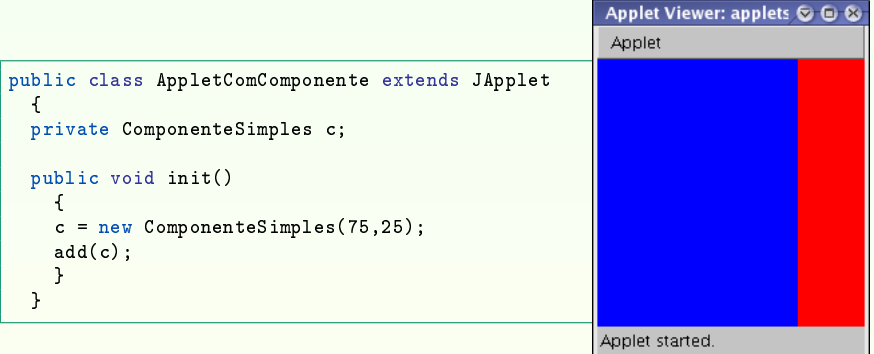

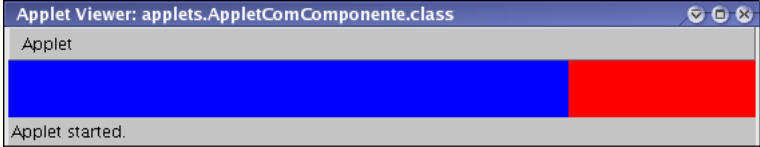

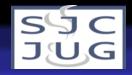

# Mais sobre componentes...

- Componentes podem ter atributos modificados.
	- Fontes.
	- Cores de frente e fundo.
- Botões (e outros componentes) podem conter ícones!
- Labels (e outros componentes) podem conter HTML!

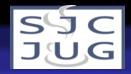

# Mais sobre componentes...

```
public class ExemploTextoDecorado extends JApplet
      {
      public void init()
        {
        setLayout(new FlowLayout());
        Font fontLabels = new Font("Arial", Font.ITALIC|Font.BOLD, 16);
        Color colorLabels = new Color(90.30.130);
        Color colorInputs = new Color(150,0,0);
        JLabel l1 = new JLabel("Nome:");
        l1.setFont(fontLabels); l1.setForeground(colorLabels);
        JTextField n = new JTextField(20); n.setForeground(colorInputStream);JLabel l2 = new JLabel("Senha:");
        l2.setFont(fontLabels); l2.setForeground(colorLabels);
        JPasswordField p = new JPasswordField(10):
        p.setForeground(colorInputs);
        ImageIcon iconOK = new ImageIcon("ok.png");
        JButton b = new JButton("OK", iconOK);
        add(11); add(n); add(12); add(p); add(b);}
                                                 Applet Viewer: applets.ExemploTextoDeco( C O &
      }
                                                  Applet
                                                   Nome: SCHOPEN
                                                     Senha: *****
                                                                         \vee ok
                                                 Applet started
Rafael Santos - www.lac.inpe.br/∼rafael.santos 47 / 128
```
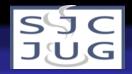

### Mais sobre componentes...

```
public class ExemploHTMLComponentes extends JApplet
  {
 public void init()
    {
    setLayout(new GridLayout(2,1));
    JLabel 1 =new JLabel("<html>Esta <i>applet</i></a> não faz nada interessante, "+
                  " mas é <b>muito</b> espalhafatosa!</html>");
    JButton b =new JButton("<html><center><i>Quando estiver pronto...</i><br>"+
                   "<font size=+2>Clique <font color=\"#00A040\">OK"+
                   "</font></font></center></html>");
    add(1): add(b):
    }
                                              Applet Viewer: applets.ExemploHTM
 }
                                               Applet
                                              Esta applet não faz nada interessante, mas é
                                              muito espalhafatosa!
                                                       Quando estiver pronto...
                                                        Clique OK
                                              Applet started.
```
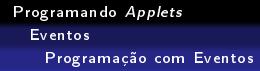

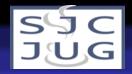

# Applets até agora...

- Como desenhar uma interface com usuário?  $\Rightarrow$  layouts e componentes.
- $\bullet$  Como reagir à interação com usuário?  $\Rightarrow$ programação com eventos.
- **Basicamente devemos:** 
	- **•** Implementar interface correspondente a um *listener*.
	- **Criar componentes e registrar neles listeners para a** própria classe.
	- Implementar métodos requeridos pela interface.
- Os métodos requeridos serão executados automaticamente quando o evento ocorrer.

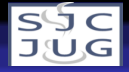

### Eventos

- Diversos tipos de eventos: ação, ajuste, mudança, seleção de opções, clique e movimento de mouse, etc.
- Alguns tipos de eventos não são aplicáveis a applets: modificação de tamanho de janelas, minimização/maximização, etc.
- Cada tipo de componente pode "escutar" um ou mais tipos de eventos.
- Primeiro exemplo básico: um botão que ao ser clicado modifica uma cor em um label na applet.

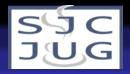

### Exemplo básico de evento

```
public class AppletComEvento extends JApplet implements ActionListener
  {
  private JButton pb,cinza,aleat;
  private JLabel label;
  public void init()
    {
    setLayout(new FlowLayout());
    pb = new JButton("P&B"); pb.addActionListener(this);
    cinza = new JButton("Cinza"); cinza.addActionListener(this);
    aleat = new JButton("Aleatório"); aleat.addActionListener(this);
    label = new JLabel("Camaleão"); label.setOpaque(true);
    add(pb); add(cinza); add(aleat); add(label);
    }
  public void actionPerformed(ActionEvent e)
    {
    if (e.getSource() == pb)
      {
      label.setForeground(Color.WHITE);
      label.setBackground(Color.BLACK);
      }
```
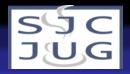

### Exemplo básico de evento

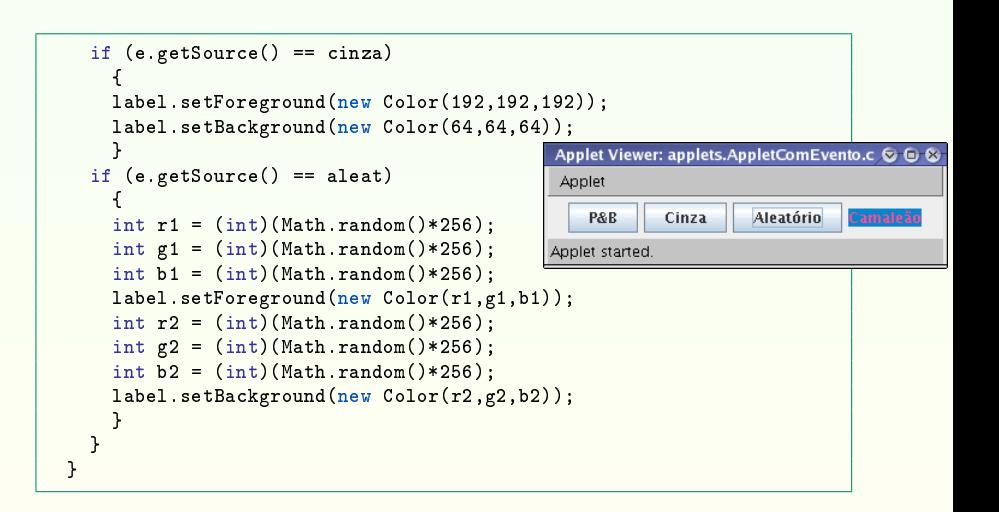

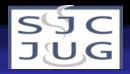

### Eventos para botões e checkboxes

ActionListener para JButton e JCheckBox, ItemListener para JRadioButton

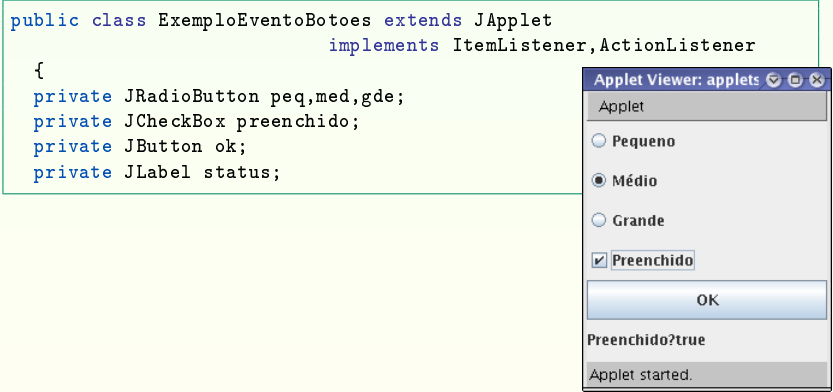

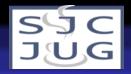

### Eventos para botões e checkboxes

```
public void init()
  {
  setLayout(new GridLayout(6,1));
 peq = new JRadioButton("Pequeno",false);
 peq.addItemListener(this);
 med = new JRadioButton("Médio",true);
 med.addItemListener(this);
 gde = new JRadioButton("Grande",false);
 gde.addItemListener(this);
 ButtonGroup grupo = new ButtonGroup();
 grupo.add(peq); grupo.add(med); grupo.add(gde);
 preenchido = new JCheckBox("Preenchido",true);
 preenchido.addActionListener(this);
  ok = new JButton("OK");
  ok.addActionListener(this);
  status = new JLabel("");
 add(peq); add(med); add(gde);
 add(preenchido); add(ok); add(status);
  }
```
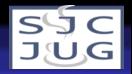

### Eventos para botões e checkboxes

```
public void itemStateChanged(ItemEvent e)
  {
  if (peq.isSelected()) status.setText("Pequeno");
  if (med.isSelected()) status.setText("Médio");
  if (gde.isSelected()) status.setText("Grande");
  }
public void actionPerformed(ActionEvent e)
  \mathbf{f}if (e.getSource() == ok) status.setText("Botão OK");
  if (e.getSource() == preenchido)
     status.setText("Preenchido?"+preenchido.isSelected());
  }
}
```
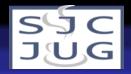

## Eventos de seleção em listas

ListSelectionListener para JLists, ItemListener ou ActionListener para JComboBoxes.

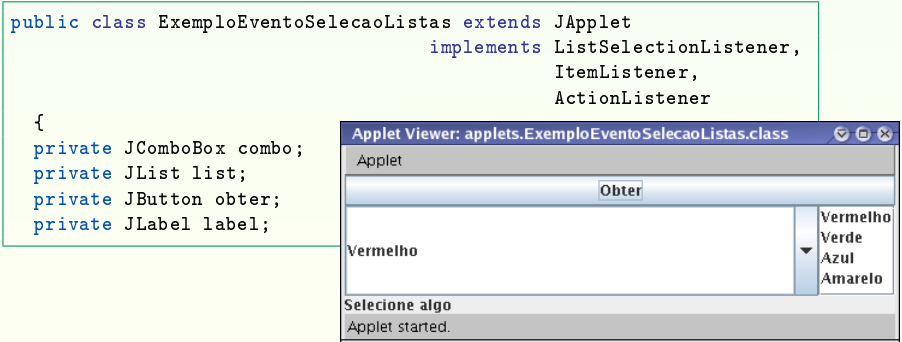

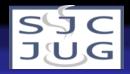

### Eventos de seleção em listas

```
public void init()
  {
  String[] opções = {"Vermelho","Verde","Azul","Amarelo"};
  combo = new JComboBox(opções);
  combo.setEditable(true);
  combo.addActionListener(this); combo.addItemListener(this);
  list = new JList(opções); list.addListSelectionListener(this);
  obter = new JButton("Obter"); obter.addActionListener(this);
  label = new JLabel("Selectione algorithm);
  add(combo,BorderLayout.CENTER);
  add(new JScrollPane(list),BorderLayout.EAST);
  add(obter,BorderLayout.NORTH);
  add(label,BorderLayout.SOUTH);
  }
public void valueChanged(ListSelectionEvent e)
  {
  label.setText("Lista: selecionou "+list.getSelectedValue());
  }
```
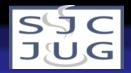

### Eventos de seleção em listas

```
public void itemStateChanged(ItemEvent e)
  {
  label.setText("Combo box: selecionou "+combo.getSelectedItem());
  }
public void actionPerformed(ActionEvent e)
  {
  if (e.getSource() == combo)
    label.setText("Combo box: selecionou novo "+
                  combo.getSelectedItem());
  if (e.getSource() == obter)
    label.setText("Lista: selecionou "+list.getSelectedValue()+" "+
                  "Combo box: selecionou "+combo.getSelectedItem());
  }
}
```
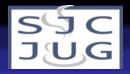

### Eventos de seleção em sliders

ChangeListener para JSliders.

```
public class ExemploEventoSlider extends JApplet
                                  implements ChangeListener
  {
  private JSlider slider1,slider2;
```
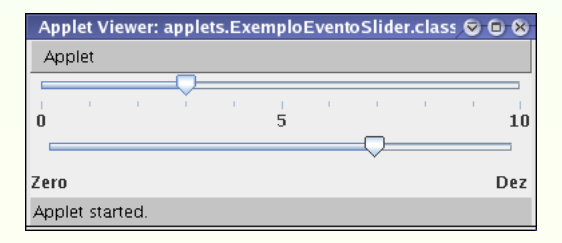

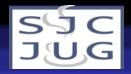

### Eventos de seleção em sliders

```
public void init()
  {
  setLayout(new GridLayout(2.1));
  slider1 = new JSlider(0, 10, 3);slider1.setMajorTickSpacing(5);
  slider1.setMinorTickSpacing(1);
  slider1.setPaintLabels(true); slider1.setPaintTicks(true);
  slider1.addChangeListener(this);
  slider2 = new JSlider(0.10.7);
  Hashtable<Integer,JLabel> labels = new Hashtable<Integer,JLabel>();
  labels.put(new Integer(0),new JLabel("Zero"));
  labels.put(new Integer(10),new JLabel("Dez"));
  slider2.setLabelTable(labels);
  slider2.setPaintLabels(true); slider2.setPaintTicks(true);
  slider2.addChangeListener(this);
  add(slider1); add(slider2);
  }
```
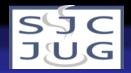

### Eventos de seleção em sliders

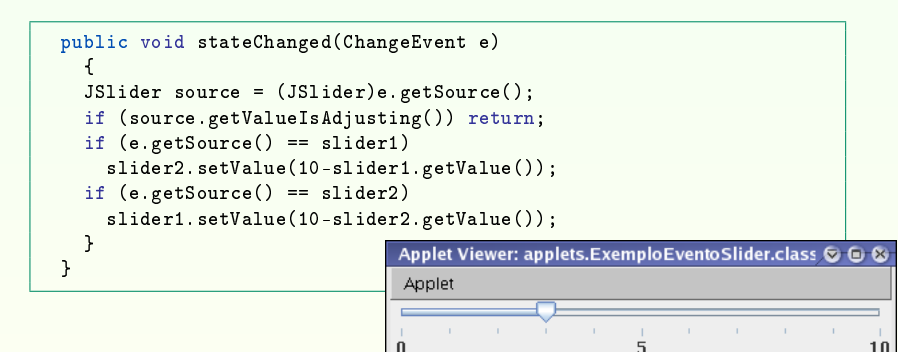

Zero

Applet started

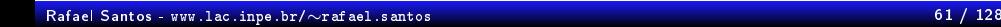

Dez

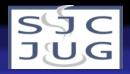

### Eventos de seleção em spinners

ChangeListener para JSpinners.

```
public class ExemploEventoSpinner extends JApplet
                                 implements ChangeListener
 {
 private JSpinner dia,mês,ano;
 private String[] meses = {"Jan","Fev","Mar","Abr","Mai","Jun",
                            "Jul","Ago","Set","Out","Nov","Dez"};
```
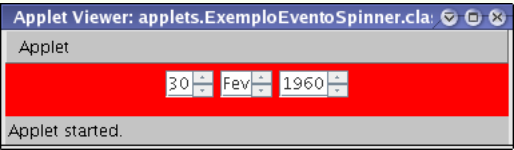

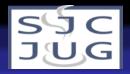

#### Eventos de seleção em spinners

```
public void init()
  {
  setLayout(new FlowLayout()):
  Integer[] dias = new Integer[31];
  for(int i=0;i<dias.length;i++) dias[i] = new Integer(i+1);
  SpinnerListModel modeloDia = new SpinnerListModel(dias);
  dia = new JSpinner(modeloDia);
  dia.addChangeListener(this); add(dia);
  SpinnerListModel modeloMês = new SpinnerListModel(meses);
  mês = new JSpinner(modeloMês);
  mês.addChangeListener(this); add(mês);
  Integer[] anos = new Integer[105];
  for(int i=0; i \leq n, i = n; i++) anos[i] = new Integer(i+1900);
  SpinnerListModel modeloAno = new SpinnerListModel(anos);
  ano = new JSpinner(modeloAno);
  ano.setValue(new Integer(1960));
  ano.addChangeListener(this); add(ano);
  }
```
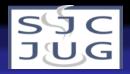

### Eventos de seleção em spinners

```
public void stateChanged(ChangeEvent e)
  {
  int dd = (Integer)(dia.getValue());
  String tempm = (String)mês.getValue();
  int mm = 0:
  for(mm=0;mm<12;mm++) if (tempm.equals(meses[mm])) break;
  int aa = (Integer)ano.getValue();
  Calendar c = Calendar.getInstance();
  c.clear(); c.setLenient(false);
  c.set(Calendar.DAY_OF_MONTH,dd); c.set(Calendar.MONTH,mm);
  c.set(Calendar.YEAR,aa);
  try { c.getTime(); }
  catch (Exception exc)
    {
    getContentPane().setBackground(Color.RED);
    repaint();
                                   Applet Viewer: applets.ExemploEventoSpinner.cla: © © &
    }
                                    Applet
  }
                                                }
                                   Applet started
```
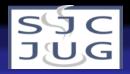

#### Eventos para campos de texto

ActionListener para campos de texto (acionados quando Enter for pressionado).

```
public class ExemploEventoAcao extends JApplet
                               implements ActionListener
  {
  private JTextField entrada;
  private JLabel saída;
  private JButton alterar,limpar;
  public void init()
    {
    setLayout(new GridLayout(1,4));
    entrada = new JTextField(15); entrada.addActionListener(this);
    saída = new JLabel():
    alterar = new JButton("Alterar"); alterar.addActionListener(this);
    limpar = new JButton("Limpar"); limpar.addActionListener(this);
    add(entrada); add(saída); add(alterar); add(limpar);
    }
```
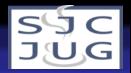

#### Eventos para campos de texto

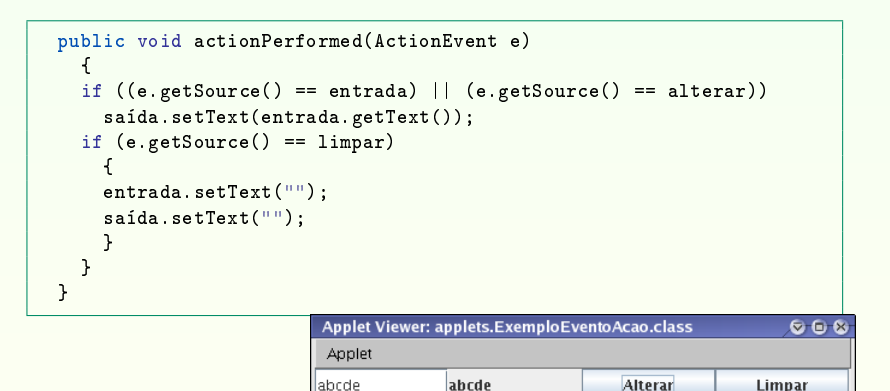

Applet started

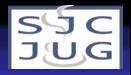

- MouseListener para quando os botões do mouse forem clicados em um componente.
- MouseMotionListener para quando o mouse for movimentado sobre um componente.
- MouseWheelListener para quando o botão rotatório do mouse for usado sobre um componente.

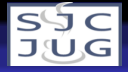

# Eventos para movimentos e cliques do mouse

Receita básica para criação de componentes que usam eventos de mouse em applets:

- <sup>1</sup> Criar uma classe que herde de JComponent e implemente MouseListener e/ou MouseMotionListener e/ou MouseWheelListener de acordo com a necessidade.
- <sup>2</sup> Escrever código para os métodos necessários (nem todos precisam executar código!)
- <sup>3</sup> Ao criar instância deste componente na applet, registrar o listener de eventos usando a própria instância.

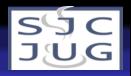

- **•** Exemplo simples: applet para rabiscos.
- Componente faz o processamento, applet somente exibe componente.
- Guardamos posições dos pontos em uma lista quando o mouse é pressionado ou arrastado (métodos mousePressed e mouseDragged).
- Pintamos os pontos guardados na lista com o método paintComponent.

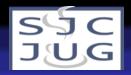

```
public class ComponenteDesenhoSimples extends JComponent
             implements MouseListener,MouseMotionListener
  {
  private ArrayList<Point> pontos;
  private int size = 8; private int halfsize = size/2;
  public ComponenteDesenhoSimples()
    {
    pontos = new ArrayList\langle Point \rangle (1024):
    }
  protected void paintComponent(Graphics g)
    {
    Graphics2D g2d = (Graphics2D)g;
    g2d.setColor(Color.WHITE);
    g2d.fillRect(0,0,getWidth(),getHeight());
    g2d.setRenderingHint(RenderingHints.KEY_ANTIALIASING,
                          RenderingHints.VALUE_ANTIALIAS_ON);
    g2d.setColor(Color.BLUE);
    for(Point p:pontos)
      {
      g2d.fillOval(p.x-halfsize,p.y-halfsize,size,size);
      }
    }
```
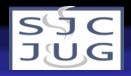

```
public void mousePressed(MouseEvent e)
  {
  pontos.add(e.getPoint());
  repaint();
  }
public void mouseDragged(MouseEvent e)
  {
  pontos.add(e.getPoint());
  repaint();
  }
<code>public</code> void <code>mouseReleased(MouseEvent e) { } // NOP</code>
public void mouseClicked(MouseEvent e) { } // NOP
public void mouseEntered(MouseEvent e) { } // NOP
public void mouseExited(MouseEvent e) { } // NOP
public void mouseMoved(MouseEvent e) { } // NOP
}
```
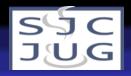

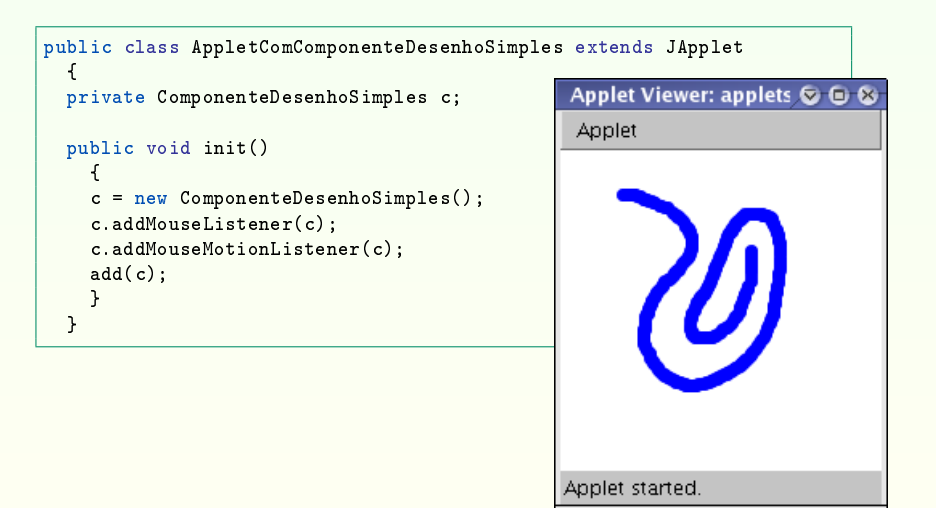
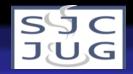

# Introdução

- Como fazer com que algo ocorra independente de ações do usuário?
- **·** *Threads* ou linhas de execução: execução concorrentemente com execução da applet.
- **•** Timers: eventos disparados de tempos em tempos.

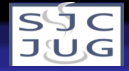

# Threads

- **•** *Threads* permitem que parte de código de uma classe seja executado juntamente com a classe principal.
- **•** Para uso com applets, precisamos implementar nos componentes a interface Runnable e criar uma Thread para executar a instância.
- Exemplo básico (receita de bolo):

```
public class ComponenteRunnable extends JComponent
                                 implements Runnable
  {
  private int x = 0;
  private Thread tt;
```
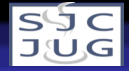

### Threads

```
public ComponenteRunnable()
  {
 tt = new Thread(this):
  tt.start();
  }
protected void paintComponent(Graphics g)
  {
  g.setColor(Color.WHITE); g.fillRect(0,0,getWidth(),getHeight());
  g.setColor(Color.RED); g.drawLine(x,0,x,getHeight());
  }
public void run()
  {
  Thread t = Thread.currentThread():
  while(t==tt)
    {
    x++; if (x > getWidth()) x = 0;repaint();
    }
  }
}
```
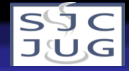

Threads

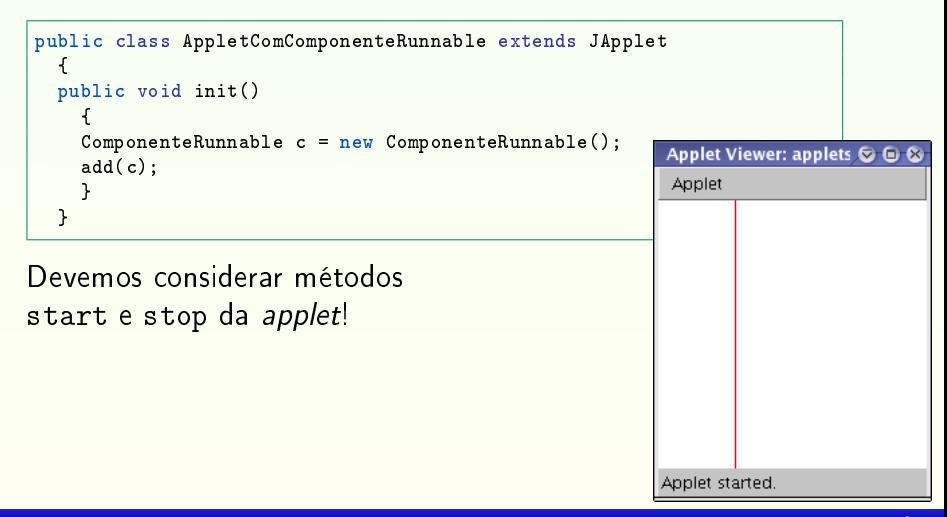

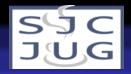

#### Exemplo mais complexo

```
public class ComponenteRunnable2 extends JComponent
                                  implements Runnable
  {
  private int x = 0:
  private long pause;
  private Thread tt;
  public ComponenteRunnable2(long p)
    {
    tt = new Thread(this);tt.start();
    pause = p;
    }
  protected void paintComponent(Graphics g)
    {
    g.setColor(Color.WHITE);
    g.fillRect(0,0,getWidth(),getHeight());
    g.setColor(Color.RED);
    g.drawLine(x,0,x,getHeight());
    }
```
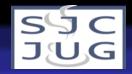

#### Exemplo mais complexo

```
public void run() {
  Thread t = Thread.currentThread();
  while(t==tt) {
    x++:
    if (x > getWidth()) x = 0;repaint();
    try{
      Thread.sleep(pause); }
    catch (InterruptedException e) {
      e.printStackTrace(); }
    }
  }
}
```
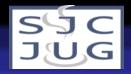

#### Exemplo mais complexo

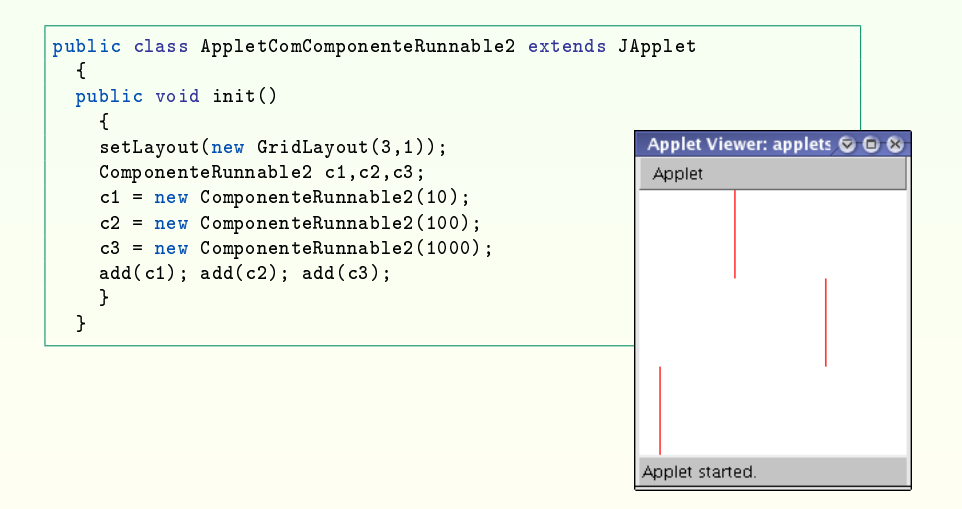

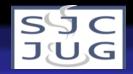

## Timers

- **·** Timers registram um evento de ação que ocorrerá cada vez que o valor do temporizador for alcançado.
- Criamos uma classe que implementa ActionListener.
- Criamos uma instância de javax.swing.Timer e a registramos com a classe.
- Cada vez que o temporizador for disparado, o método actionPerformed será executado.
- Exemplo básico (receita de bolo):

```
public class ComponenteComTimer extends JComponent
                                 implements ActionListener
  {
  private Color c;
  private Timer timer;
```
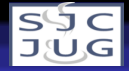

#### Timers

```
public ComponenteComTimer(int delay)
  {
  timer = new Timer(delay,this);
  timer.setCoalesce(true);
  timer.start();
  }
protected void paintComponent(Graphics g)
  {
  g.setColor(Color.WHITE);
  g.fillRect(0,0,getWidth(),getHeight());
  g.\text{setColor}(c):
  g.fillArc(0,0,getWidth(),getHeight(),0,360);
  }
public void actionPerformed(ActionEvent e)
  {
  int r = (int)(Math.random(*)256);int g = (int)(Math.random(*)256);
  int b = (int)(Math.random(*)256);
  c = new Color(r, g, b);repaint();
  }
}
```
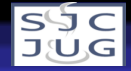

#### **Timers**

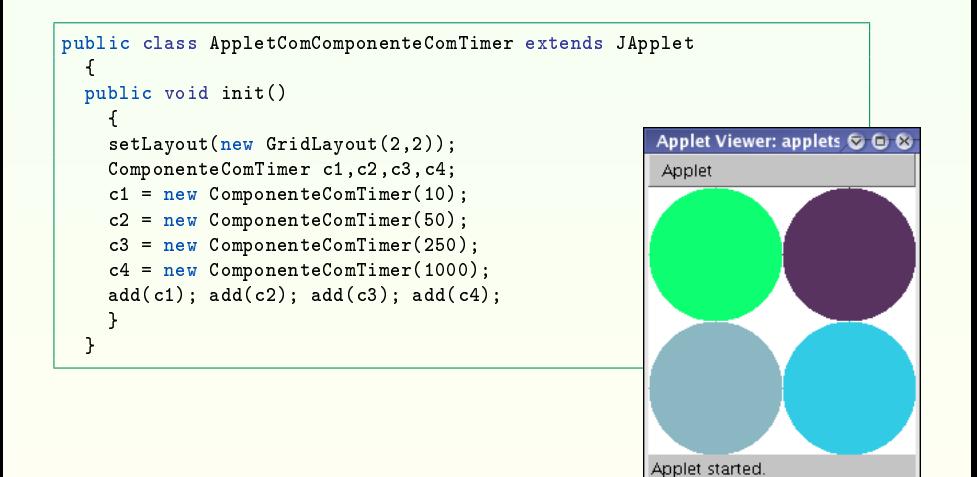

[Programando](#page-0-0) Applets Java2D Introdução

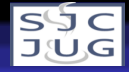

## Introdução

- Sabemos como montar o layout de uma applet.
- Sabemos como reagir a eventos para adicionar funcionalidade às applets.
- **Applets servem como clientes ricos para a web:** apresentação é importante!
	- Podemos modificar aparência de alguns componentes.
	- Como fazer desenhos mais complexos em componentes de exibição? ⇒ Java2D.
	- · Foco será em desenhar componentes específicos.

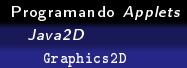

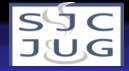

#### Graphics2D

- Cada classe que herda de JComponent pode sobreescrever método paintComponent.
- Método paintComponent recebe como argumento uma instância de Graphics que é o contexto gráfico onde desenharemos.
- Podemos fazer um cast de Graphics para Graphics2D para maior funcionalidade.
- **Exemplo: ComponenteSimples**

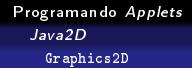

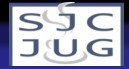

## Cores

- Mudamos cores em um contexto gráfico com método setColor.
- Argumento deve ser uma instância de Color.
- **•** Exemplos:
	- g2d.setColor(Color.BLACK) (BLACK, BLUE, CYAN, DARK\_GRAY, GRAY, GREEN, LIGHT\_GRAY, MAGENTA, ORANGE, PINK, RED, WHITE, YELLOW).
	- g2d.setColor(new Color(10,80,200)).
	- g2d.setColor(new Color(10,80,200)).
	- g2d.setColor(new Color(10,80,200,120)).
	- g2d.setColor(new Color(0xff00ff)).

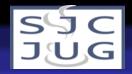

- Métodos drawXXX para Arc, Image, Oval, Line, Polygon, Rect, etc.
- Métodos fillXXX para alguns destes.
- Métodos drawShape e fillShape para instâncias de classes que herdam de Shape: Arc2D, Ellipse2D, Line2D, Rectangle2D, RoundRectangle2D, etc.

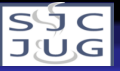

```
public class ComponenteCarnavalesco extends JComponent
                                     implements ActionListener
  {
  private Timer timer;
  public ComponenteCarnavalesco()
    {
    timer = new Timer(100,this);
    timer.setCoalesce(true);
    timer.start();
    }
  protected void paintComponent(Graphics g)
    {
    Graphics2D g2d = (Graphics2D)g;
    int rr = (int)(Math.random(*)256);
    int gg = (int)(Math.random(*)256);
    int bb = (int)(Math.random(*)256);
    int aa = (int)(Math.random(*)256);
    g2d.setColor(new Color(rr,gg,bb,aa));
```
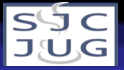

Graphics2D

```
g2d.setRenderingHint(RenderingHints.KEY_ANTIALIASING,
    RenderingHints.VALUE_ANTIALIAS_ON);
g2d.setRenderingHint(RenderingHints.KEY_ALPHA_INTERPOLATION,
    RenderingHints.VALUE_ALPHA_INTERPOLATION_QUALITY);
Shape shape = null:
int x = (int)(Math.random(*)\text{sgetWidth})).int y = (int)(Math.random()*getHeight());
int w = (int)(Math.random() * getWidth());
int h = (int)(Math.random(*)\n#getHeight());
```
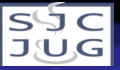

Graphics2D

```
switch((int)(Math.random()*4))
 {
 case 0:
    {
    shape = new Ellipse2D.Float(x,y,w,h); break;
    }
 case 1:
    {
    shape = new Rectangle2D.Float(x,y,w,h); break;
    }
 case 2:
    {
    shape = new RoundRectangle2D.Float(x, y, w, h, 2, 2); break;
    }
 case 3:
    {
    shape = new RoundRectangle2D.Float(x, y, w, h, 15, 15); break;
    }
  }
g2d.fill(shape);
}
```
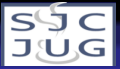

Graphics2D

```
public void actionPerformed(ActionEvent e)
  {
  repaint();
  }
```
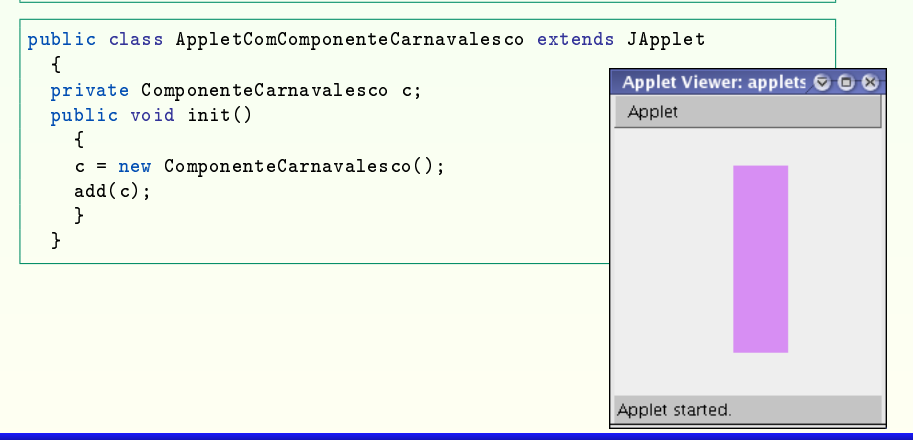

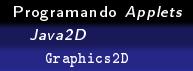

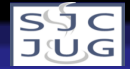

### Texto

- Usamos o método drawString da classe Graphics2D.
- Podemos criar instâncias de Font para fontes, estilos e tamanhos diferentes.
- Veremos somente as fontes lógicas: Serif, SansSerif, Monospaced, Dialog, DialogInput.

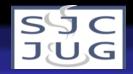

#### Texto

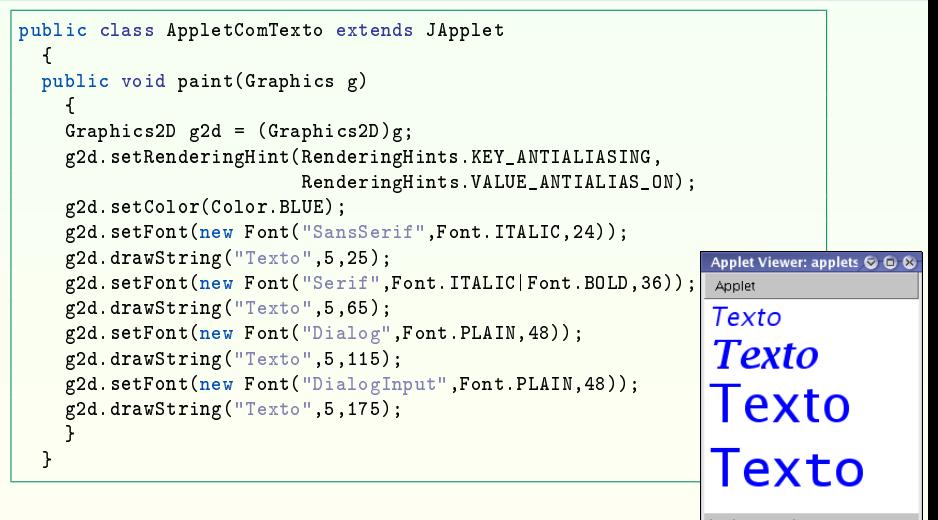

Applet started.

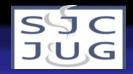

- Podemos usar ImageIcon para obter imagens do disco.
- Imagens podem ser transparentes.
- Método drawImage da classe Graphics2D pode ser usado para desenhar a imagem:
	- Instância de Image, obtida com ImageIcon.getImage().
	- $\bullet$  X e Y para desenhar a imagem (origem é canto superior esquerdo).
	- Instância de ImageObserver: pode ser null.

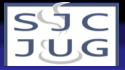

```
public class ComponentePeixe
  {
  private ImageIcon fish;
  private int x,y; // posição
  private int wf, hf; // tamanho peixe
  private int wa,ha; // tamanho aquário
  private float speed;
  public ComponentePeixe(String filename,Dimension aq,float s)
    {
    fish = new ImageIcon(filename);
    wf = fish.getIconWidth(); hf = fish.getIconHeight();
    wa = aq.width: ha = aa.height:speed = s:
    x = (int)(Math.random() *wa);
    y = (int)(Math.random() * (ha-nf));}
```
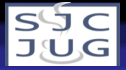

```
public void move()
  {
  x = speed;if (x < -wf){
   x = wa:
    y = (int)(Math.random()*(ha-hf));}
  }
protected void paint(Graphics2D g2d)
  {
  g2d.drawImage(fish.getImage(),x,y,null);
  }
}
```
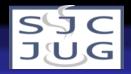

```
public class ComponenteAquario extends JComponent
                               implements Runnable
  {
  private ComponentePeixe vermelho;
  private ComponentePeixe amarelo;
  private ImageIcon background;
  private Thread tt;
  public ComponenteAquario()
    {
    background = new ImageIcon("aquarium_bg, ipg");
    Dimension area = new Dimension(background.getIconWidth(),
                                    background.getIconHeight());
    vermelho = new ComponentePeixe("red_fish.png",area,2);
    amarelo = new ComponentePeixe("yellow_fish.png",area,5.5f);
    tt = new Thread(this):
    tt.start();
    }
```
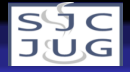

```
protected void paintComponent(Graphics g)
  {
  Graphics2D g2d = (Graphics2D)g;
  g2d.drawImage(background.getImage(),0,0,null);
  vermelho.paint(g2d);
  amarelo.paint(g2d);
  }
public void run()
  {
  Thread t = Thread.currentThread();
  while(t==tt)
    {
    vermelho.move(); amarelo.move(); repaint();
    try
      {
      Thread.sleep(100);
      }
    catch (InterruptedException e)
      {
      }
    }
  }
}
```
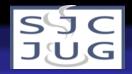

```
public class Aquario extends JApplet
  {
  private ComponenteAquario c;
  public void init()
    1
    c = new ComponenteAquario();
    add(c);
    resize(720,540);
    }
  }
```
Graphics2D

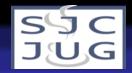

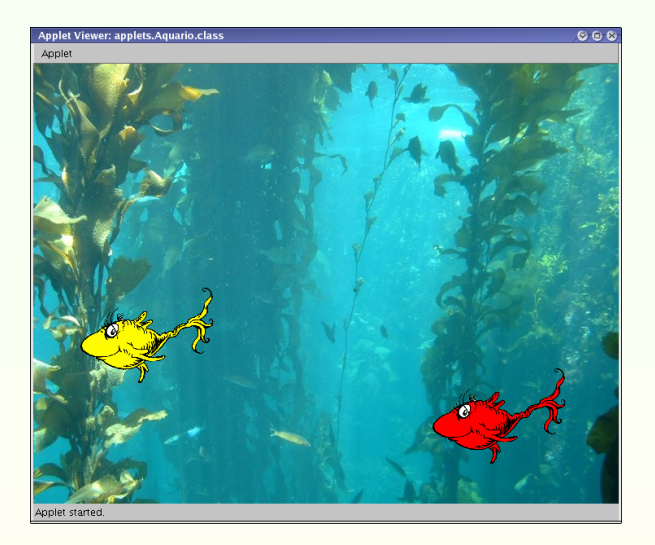

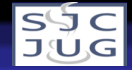

# Restrições que afetam entrada e saída

Uma applet tem algumas restrições de segurança:

- Uma applet não pode ler ou escrever arquivos localizados no cliente.
- Uma applet não pode fazer conexões de rede exceto para o servidor de onde foi carregada.

Uma applet não pode iniciar novos programas no cliente. É importante observar que applets executadas com appletviewer são consideradas seguras!

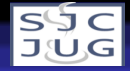

# Lendo dados em applets

Para fazer leitura de um arquivo em uma applet, precisamos:

- **1** Ter certeza de que o arquivo é visível na Internet e que vem do mesmo servidor da applet.
- <sup>2</sup> Criar uma instância de URL com o endereço desejado.
- <sup>3</sup> A partir da URL, obter uma instância de InputStream com openStream().
- <sup>4</sup> A partir da instância de InputStream construir uma instância de InputStreamReader.
- <sup>5</sup> A partir da InputStreamReader criar uma instância de BufferedReader.
- **<sup>6</sup>** Ler strings do servidor.

[Programando](#page-0-0) Applets Entrada e Saída Arquivos

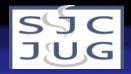

## Lendo dados em applets

```
public class AppletIO extends JApplet
  {
  private JLabel read1,read2;
  public void init()
    {
    setLayout(new GridLayout(2.1));
    String s1 = readLineFrom("http://localhost:8080/rafael-jug");
    JLabel 11 = new JLabel(s1):
    add(11):String s2 = readLineFrom("http://www.cnn.com");
    JLabel 12 = new JLabel(s2);
    add(12):
    }
```
[Programando](#page-0-0) Applets Entrada e Saída Arquivos

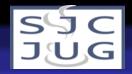

## Lendo dados em applets

```
private String readLineFrom(String url)
  {
  String texto = null;
  try
    {
   URL u = new \text{ URL}(\text{url}):BufferedReader reader =
      new BufferedReader(new InputStreamReader(u.openStream()));
   texto = reader.readLine();
    }
  catch (MalformedURLException e) { texto = "Erro na URL."; }
  catch (AccessControlException e) { texto = "Acesso inválido."; }
  catch (IOException e) { texto = "Erro de I/O."; }
  if (texto == null) texto = "ERRO!!!!";
  return texto;
  }
}
```
[Programando](#page-0-0) Applets Entrada e Saída Arquivos

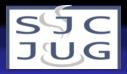

# Lendo dados em applets

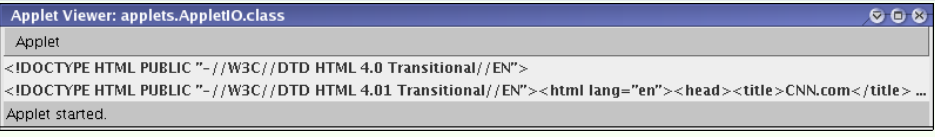

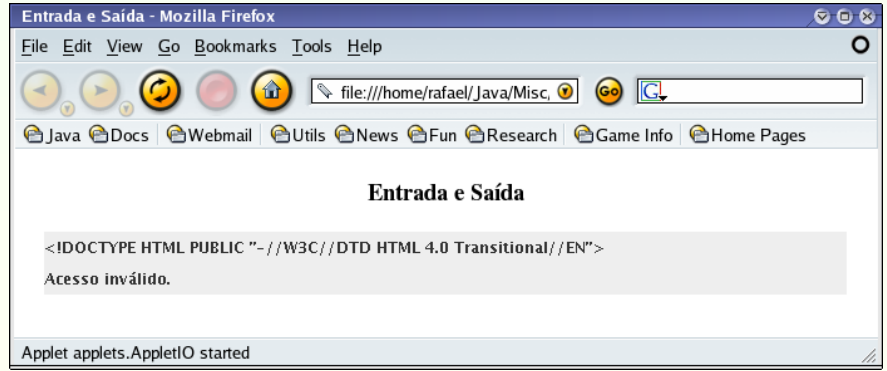

[Programando](#page-0-0) Applets Entrada e Saída Conexão com Bancos de Dados

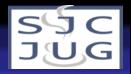

# Conexão com Bancos de Dados

- Além dos conceitos de conexão, temos o problema do classloader.
	- **•** Exemplo,

Class.forName("oracle.jdbc.driver.OracleDriver");.

- É necessário estabelecer uma política de acesso para a applet.
- Conceito avançado, não veremos neste curso.

[Programando](#page-0-0) Applets Extras Desenvolvendo Applets com Eclipse

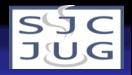

# **Eclipse**

- Ferramenta sugerida para desenvolvimento.
- Gratuita, disponível para várias plataformas, extensível.
- www.eclipse.org.

Mostro aqui apenas um tutorial básico do Eclipse. Tutoriais mais avançados existem na Internet.

[Programando](#page-0-0) Applets Extras

Desenvolvendo Applets com Eclipse

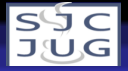

# Eclipse: Selecionando Workspace

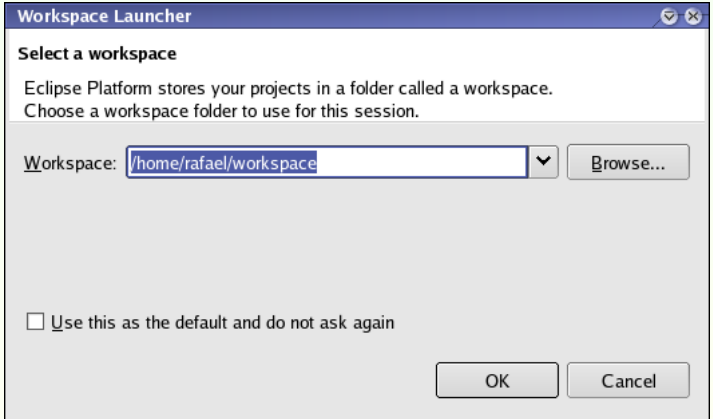

[Programando](#page-0-0) Applets Extras

Desenvolvendo Applets com Eclipse

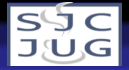

## Eclipse: Selecionar Workbench

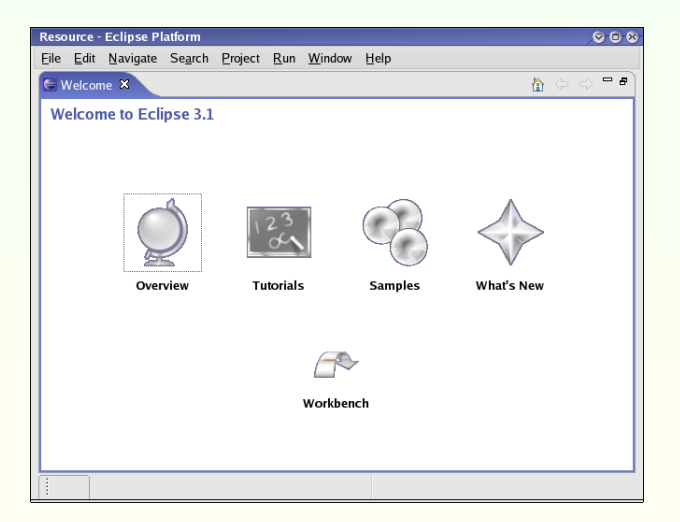
[Programando](#page-0-0) Applets Extras

Desenvolvendo Applets com Eclipse

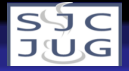

# Eclipse: Aparência Inicial

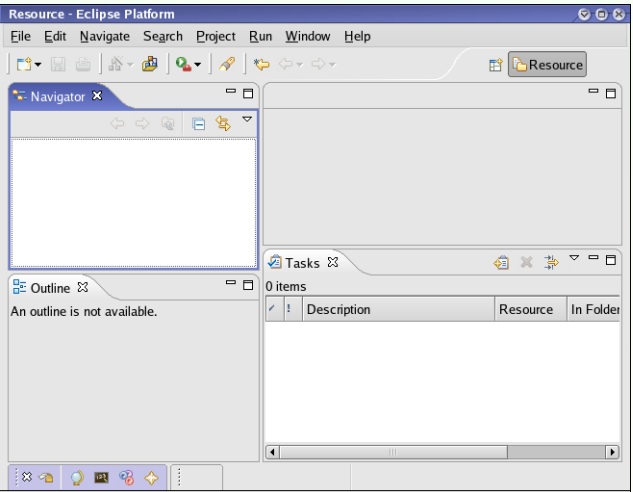

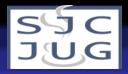

# Eclipse: Criando um Projeto

Criando um novo projeto: File  $\rightarrow$  $New \rightarrow Project$ 

Escolher Java  $\rightarrow$  Java Project.

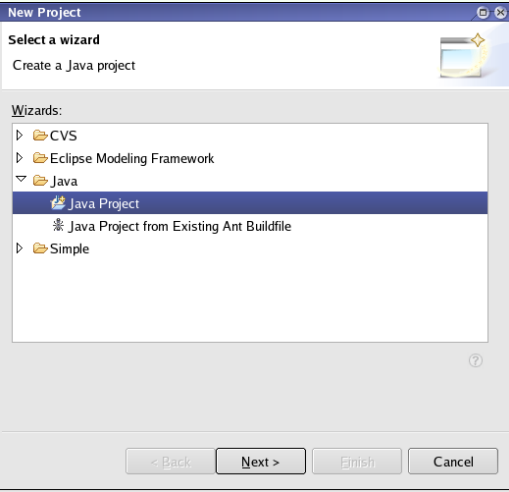

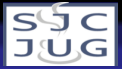

# Eclipse: Criando um Projeto

Escolher um nome para o projeto, usar project specific compliance 5.0 se for adequado.

Clicar em Finish, clicar Yes para diálogo Open Associated Perspective.

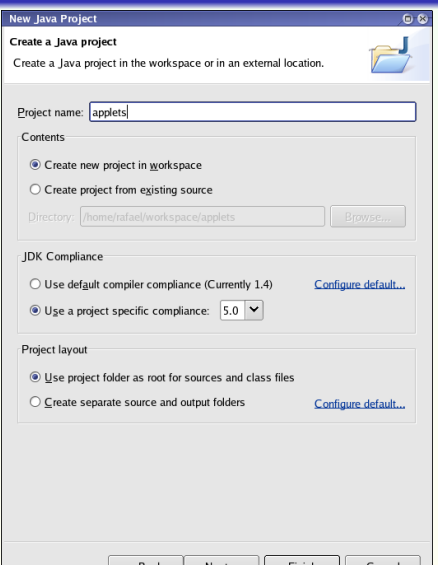

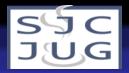

# Eclipse: Criando uma Classe

Clicar em File  $\rightarrow$  $New \rightarrow Class$ .

Preencher dados da classe, em especial Package, Name e Superclass.

Clicar em Finish.

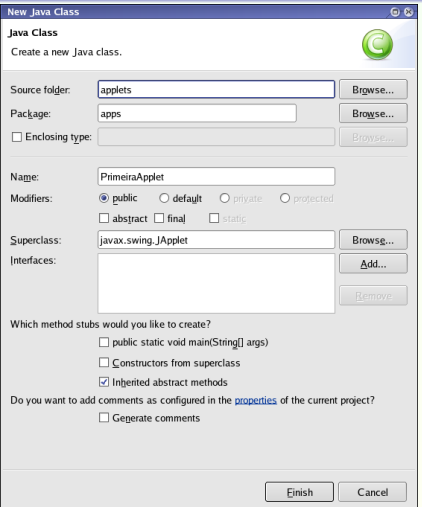

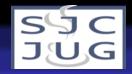

### Eclipse: Ambiente com Nova Classe

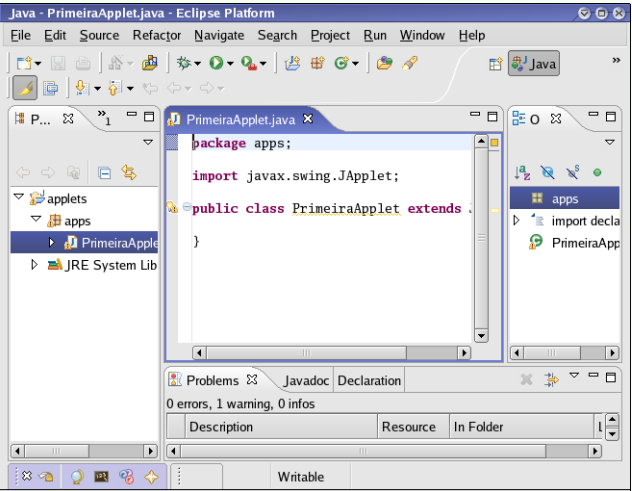

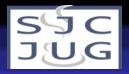

# Eclipse: Escrevendo Métodos

Clicar com botão direito no editor, escolher Source  $\rightarrow$ Override/Implement Methods.

Selecionar:

- o init de Applet
- paint de Container

Clicar em OK.

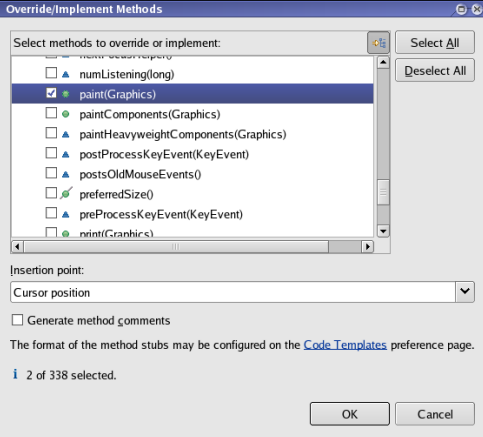

[Programando](#page-0-0) Applets Extras

Desenvolvendo Applets com Eclipse

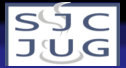

#### Eclipse: Classe com Mais Métodos

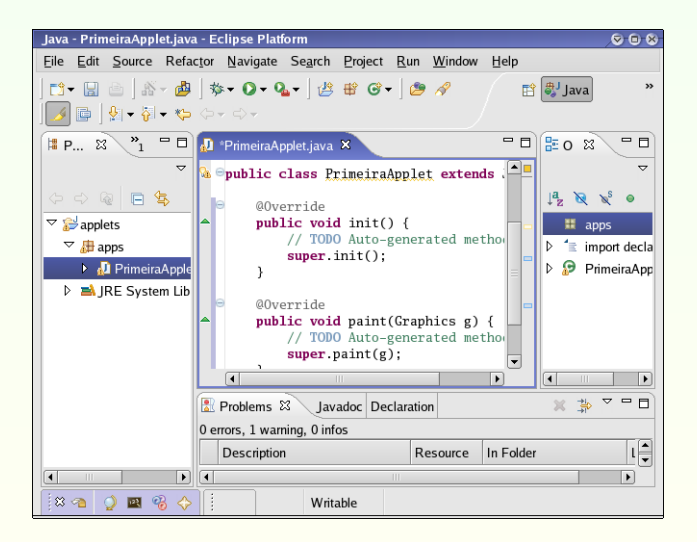

[Programando](#page-0-0) Applets Extras

Desenvolvendo Applets com Eclipse

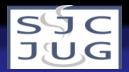

### Eclipse: Classe com Mais Métodos (Reescritos)

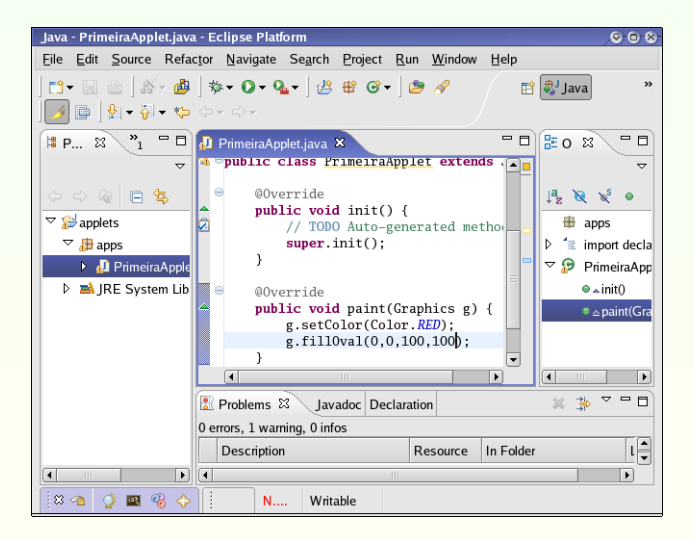

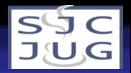

#### Eclipse: Executando a Applet

No menu, selecionar Run  $\rightarrow$ Run As  $\rightarrow$  Java Applet.

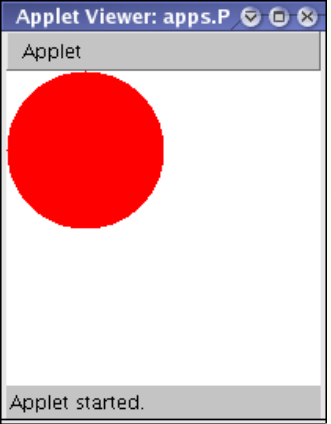

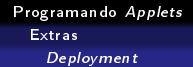

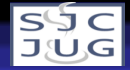

# Deployment

- Vamos ver como fazer o *deployment* completo de uma applet em um arquivo jar.
- Arquivos jar: contém classes e arquivos adicionais que podem ser usados pela applet.
- Exemplo: aquário.
- **·** Condições:
	- Assumimos que as classes não estão em pacotes (isto é, não tem declaração package).
	- Assumimos que os arquivos .class e os resources (imagens) estão em um mesmo diretório.

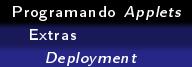

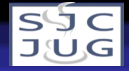

# Deployment

- **•** Faremos ligeiras modificações nas classes.
- **·** Imagens não podem ser carregadas com new ImageIcon(nomeDaImagem): devem ser carregadas via uma URL.
- **•** Para demonstrar parâmetros para applets, peixes terão velocidades passadas como parâmetros.

```
Programando Applets
 Extras
   Deployment
```
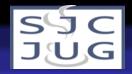

```
public class ComponentePeixe
  {
  private ImageIcon fish;
  private int x,y; // posição
  private int wf,hf; // tamanho peixe
  private int wa,ha; // tamanho aquário
  private float speed;
  public ComponentePeixe(String filename,Dimension aq,float s)
    {
    URL iconURL = getClass().getResource(filename);
    fish = new ImageIcon(iconURL);
    wf = fish.getIconWidth(); hf = fish.getIconHeight();
    wa = aq.width; ha = aqheight;speed = s:
    x = (int)(Math.random() *wa);
    y = (int)(Math.random() * (ha-nf));}
```

```
Programando Applets
 Extras
   Deployment
```
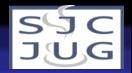

```
protected void paint(Graphics2D g2d)
  {
  g2d.drawImage(fish.getImage(),x,y,null);
  }
}
```

```
public class ComponenteAquario extends JComponent
                               implements Runnable
  {
  private ComponentePeixe vermelho;
  private ComponentePeixe amarelo;
  private ImageIcon background;
  private Thread tt;
```

```
Programando Applets
 Extras
   Deployment
```
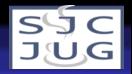

```
public ComponenteAquario(float vv,float va)
  {
  URL imageURL = getClass().getResource("aquarium_bg.jpg");
  background = new ImageIcon(imageURL);
  Dimension area = new Dimension(background.getIconWidth(),
                                 background.getIconHeight());
  vermelho = new ComponentePeixe("red_fish.png",area,vv);
  amarelo = new ComponentePeixe("yellow_fish.png",area,va);
  tt = new Thread(this);tt.start();
  }
protected void paintComponent(Graphics g)
  {
  Graphics2D g2d = (Graphics2D)g:
  g2d.drawImage(background.getImage(),0,0,null);
  vermelho.paint(g2d);
  amarelo.paint(g2d);
  }
```

```
Programando Applets
 Extras
   Deployment
```
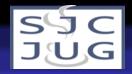

```
public void run()
  {
  Thread t = Thread.currentThread();
  while(t==tt)
    {
    vermelho.move();
    amarelo.move();
    repaint();
    try
      {
      Thread.sleep(100);
      }
    catch (InterruptedException e)
      {
      }
    }
  }
}
```

```
Programando Applets
 Extras
   Deployment
```
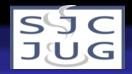

```
public class Aquario extends JApplet
  {
  private ComponenteAquario c;
  public void init()
    {
    float vv = getValor("velVermelho");
    float va = getValor("velAmarelo");
    c = new ComponenteAquario(vv,va);add(c);
    resize(720,540);
    }
```

```
Programando Applets
 Extras
   Deployment
```
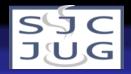

```
private float getValor(String parâmetro)
  {
  float valor = 1:
  String val = getParameter(parâmetro);
  if (val != null)try
    {
   valor = Float.parseFloat(val);
    }
  catch (NumberFormatException e)
    {
    }
  return valor;
  }
}
```

```
Programando Applets
 Extras
   Deployment
```
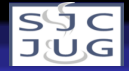

#### Deployment: criando o arquivo . jar

Assumimos que os arquivos .class e os resources (imagens) estão em um mesmo diretório:

jar cvf aquario.jar Aquario.class ComponenteAquario.class ComponentePeixe.class aquarium\_bg.jpg red\_fish.png yellow\_fish.png

```
adding: Aquario.class(in = 439) (out= 307)(deflated 30\%)adding: ComponenteAquario.class(in = 1673) (out= 986)(deflated 41\%)
adding: ComponentePeixe.class(in = 1304) (out= 757)(deflated 41\%)adding: aquarium_bg.jpg(in = 80273) (out= 79502)(deflated 0\%)adding: red_fish.png(in = 3412) (out= 3368)(deflated 1\%)
adding: yellow_fish.png(in = 4047) (out= 4017)(deflated 0\%)ls -la aquario.jar
```
-rw-rw-r-- 1 rafael rafael 90256 Sep 13 18:11 aquario.jar

```
Programando Applets
 Extras
   Deployment
```
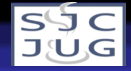

#### Deployment: criando o arquivo.html

```
\hbox{\tt <html>}<head><title>Aquário Virtual</title></head>
<body bgcolor="#a0e8ff">
<center>
<h3>Aquário Virtual em Java</h3>
<APPLET CODE="Aquario.class" ARCHIVE="aquario.jar"
             WIDTH=720 HEIGHT=540>
<PARAM NAME=velAmarelo VALUE=2.5>
<PARAM NAME=velVermelho VALUE=6.5>
Se você está lendo isso é porque seu navegador não reconhece
<i>applets</i>!
</APPLET>
</center>
</body>
<html>
```
[Programando](#page-0-0) Applets Extras Deployment

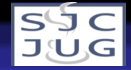

### Deployment: abrindo o arquivo.html

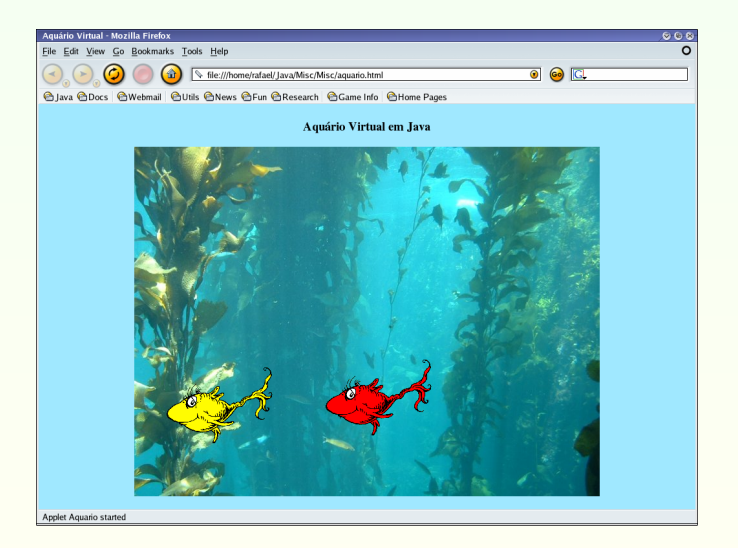